## 7<sup>6.3</sup> 資格チェック

本章に記載のメールアドレスは今後の詳細設計の検討において変更される可能性があります。

# 7<mark>6.3.1 ログオンチェック<del>(業務資格チェック)</del></mark>

NACCS では、NACCS センターが発給・管理・運営を行う利用者コード、識別番号、利用者パ スワードを用いて、利用者の認証チェック及び、業務処理を行う資格があるかどうかのチェ ックを行う。

なお、利用者パスワードは、以下の仕様とする。 ・パスワードの文字数が、6 文字以上 8 文字以下であること。 ・パスワードの文字種に半角英大文字と半角数字をそれぞれ最低1文字以上含んでいる こと。 ・パスワード変更の際、現在の世代を含めて 3 世代までのパスワードを利用していない こと。 また、パスワードの初期化は、以下のいずれかで実施する。 ・1 つの利用者コードに対して識別番号を 2 つ以上保有する場合、利用者にて実施可能で ある。詳細は、「利用者情報登録(URY)」業務仕様書を参照のこと。 ・それ以外の場合、NACCS センターに依頼する。

## 76.3.2 メールボックスへのアクセス資格チェック

メール処理方式では、上記「7€.3.1 ログオンチェック<del>(業務資格チェック)</del>」に加え、NACCS センターが発給・管理・運営を行うメールボックス ID、メールボックスパスワードを用いて、 利用者がメールボックスにアクセスする資格があるかどうかのチェックを行う。

## 76.3.3 処理結果電文(帳票用)の取得資格チェック

インタラクティブ処理方式(パソコン用パッケージソフトを使用)では、上記「76.3.1 ロ グオンチェック<del>(業務資格チェック)</del>」に加え、NACCS センターが発給・管理・運営を行う論 理端末名と、システムが任意に付与する端末アクセスキーを用いて、利用者が処理結果電文 (帳票用)を取得する資格があるかどうかのチェックを行う。

## 7.3.4 業務資格チェック

利用者が、業務を実施する資格があるかどうかのチェックを行う。詳細は、「業務仕様書」 を参照すること。

#### ③ 添付ファイルのファイル名と形式について

運用上、使用可能なファイル名の体系について、以下に示す。

#### <<del>税関に</del>送付するファイル名>

もはいないようなインタイルのでは、<br>およびには、税関値を付けるない見て内容を類推できるよ うなものとすること。

日本語ファイル名の場合は、ファイル名をBエンコード方式(Base64)でエンコーディング すること。日本語ファイル名のエンコーディング時の文字コードは、実施する業務に応 じて以下のとおりとすること。

<u>-<br>ニュング時の文字コードは以下のいずれかとすること。</u>

【業務コード:MSX、MSY01実施の場合】 • ISO-2022-JP

【上記以外の添付ファイル使用可能業務実施の場合】

- ・EUC-JP
- ISO-2022-JP
- ・Shift\_JIS
- $\cdot$  UTF-8

ファイル名がASCIIのみであれば、エンコードは必ずしも必要ではない。

<他省庁システムに送付するファイル名>

他省庁システムに送付するファイル名は、各他省庁業務仕様書を参照すること

使用可能なファイル形式について、以下に示す。

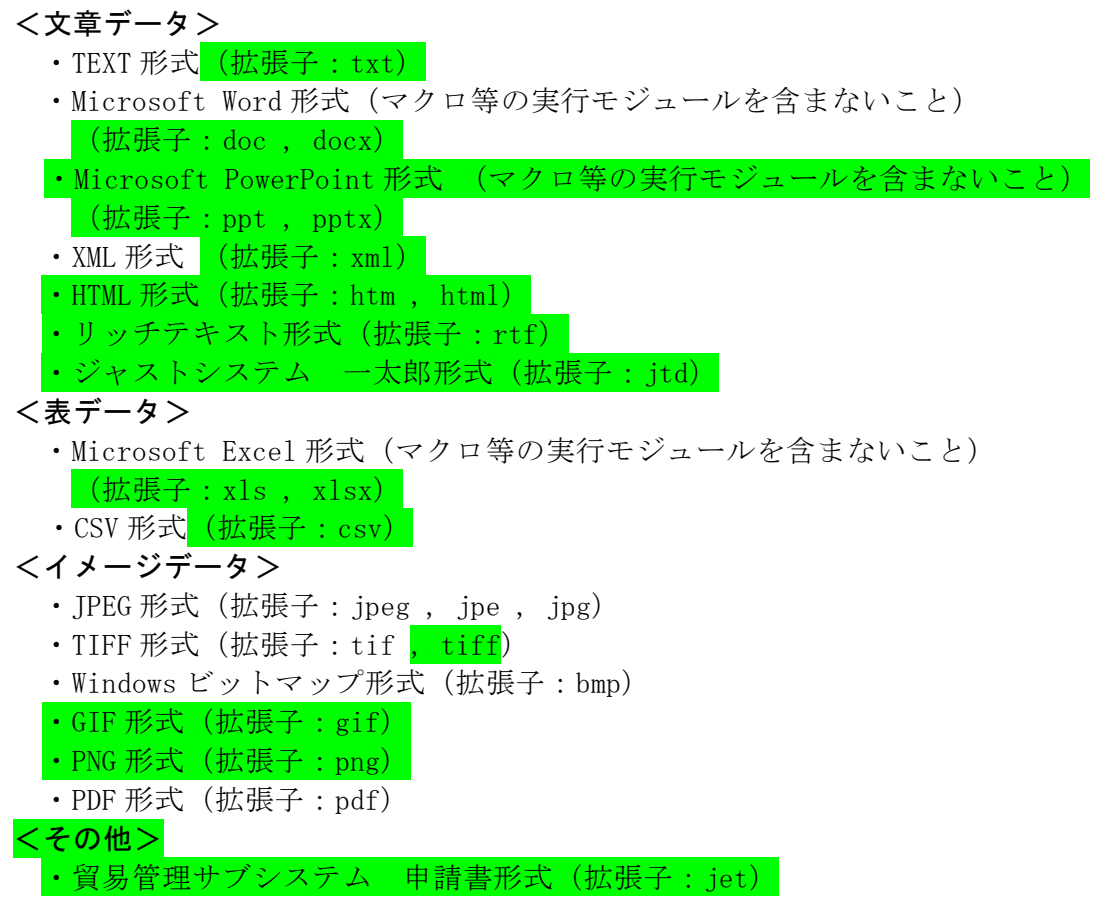

### 4.2.4 電文構造

インタラクティブ処理方式(SMTP 双方向)を使用する場合は、NACCS EDI 電文、添付ファ イル電文および XML 形式電文に通信プロトコルヘッダー及び通信プロトコルトレーラーが付 加される。

以降に各形式の電文構造の概要を示す。

#### (1) NACCS EDI 電文の場合

NACCS EDI 電文の概要(インタラクティブ処理方式 (SMTP 双方向)) を図 4-2-5 に示す。

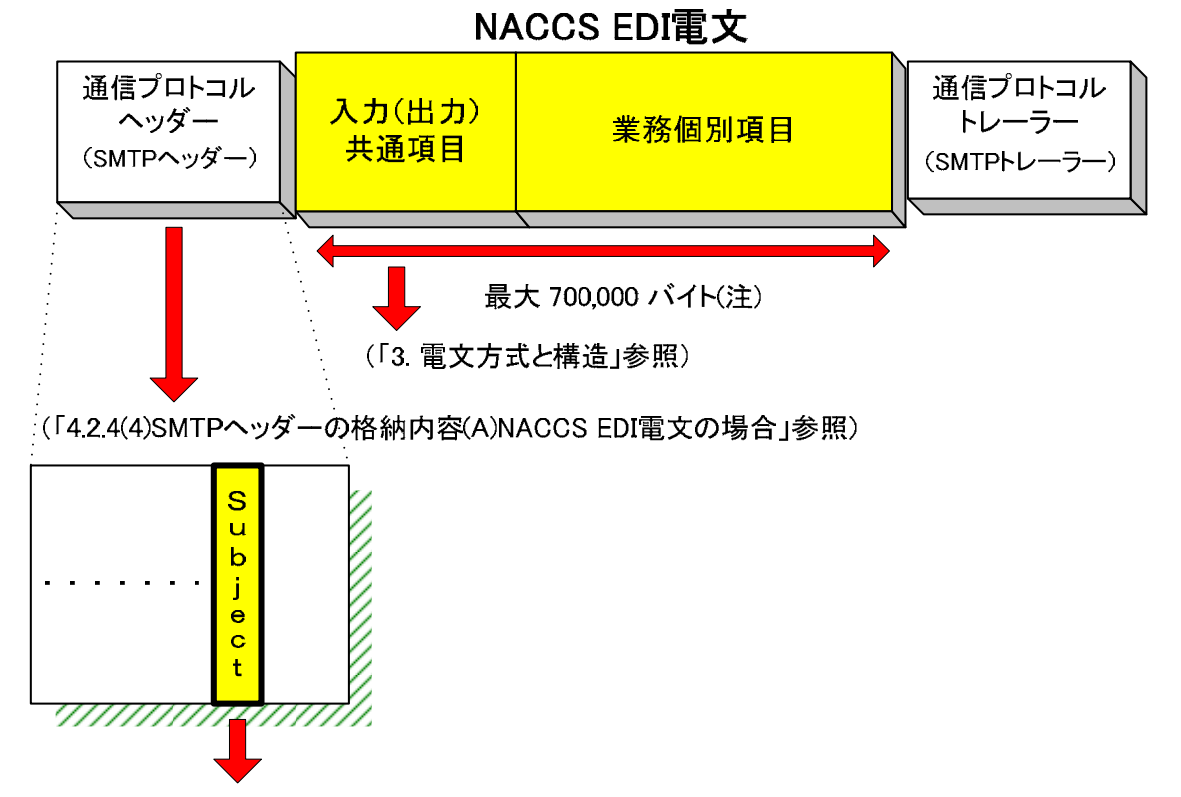

(「4.2.4(5) SMTPヘッダーのSubjectの内容」参照)

図 4-2-5 NACCS EDI 電文の概要(インタラクティブ処理方式(SMTP 双方向))

### (注)なお、<del>他府省<mark>関連省庁</mark>システムの業務で送受</del>信する電文の最大長は、3.1.2 NACCS EDI 電文の電文構造 表 3-1-1 を参照

インタラクティブ処理方式 (SMTP 双方向) 利用者が NACCS EDI 電文を NACCS センター サーバへ送信する際に作成する電文の形態を、図 4-2-6 に示す。

- ① SMTP ヘッダーの後の"<CRLF>"に続けて NACCS EDI 電文を始める。
- ② NACCS EDI 電文に"."(ピリオド)、<CRLF>を続けて、通信プロトコルトレーラーとする。

添付ファイル電文の概要(インタラクティブ処理方式(SMTP 双方向))を図 4-2-7 に示す。

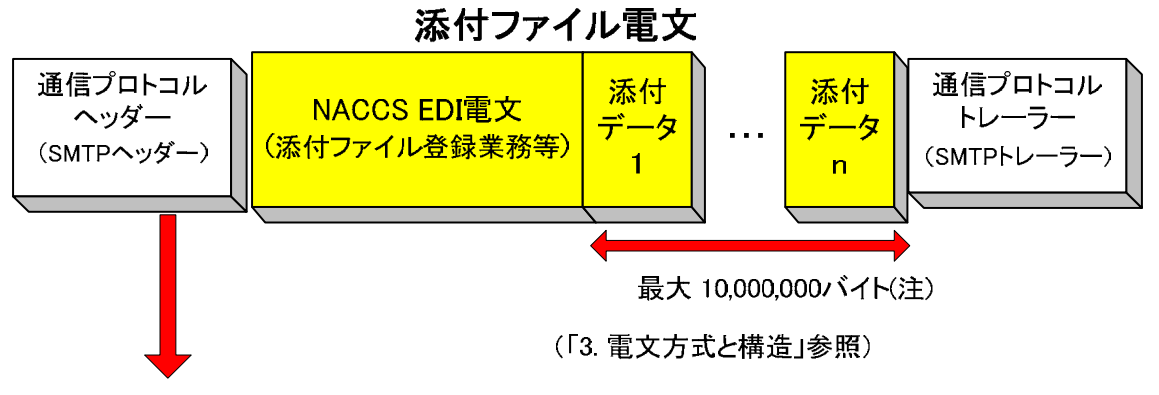

(「4.2.4(4)SMTPヘッダーの格納内容(B)添付ファイル雷文の場合 |参照)

図 4-2-7 添付ファイル電文の概要(インタラクティブ処理方式(SMTP 双方向))

### (注)なお、<del>他府省<mark>関連省庁</mark>システムの業務で送信する添付データ</del>部の最大電文長は、 3.1.2 NACCS EDI 電文の電文構造 表 3-1-1 を参照

インタラクティブ処理方式 (SMTP 双方向) 利用者が添付ファイル雷文を NACCS センター サーバへ送信する際に作成する電文の形態を図 4-2-8 に示す。

① 格納方法

NACCS では、添付ファイル電文の送受信時に MIME( Multipurpose Internet Mail Extensions)の BASE64 を使用する。添付ファイル電文は、メールの添付ファイルの形式で 格納する。

添付ファイル電文送信時の詳細規定は、以下のとおりとする。

- MIME のバージョンは<mark>、</mark>1.0 とする。
- ・ SMTP ヘッダー部の Content-Type は、Multipart/mixed、NACCS 電文部の Content-Type は、Text/plain、添付ファイル部の Content-Type は、添付ファイル次第でそれぞれ 設定する。
- ・ 添付ファイル部の Content-Transfer-Encoding は、BASE64 を指定する。
- ・ NACCS EDI 電文は、省略することはできない。また、添付ファイル部は、NACCS EDI 電文の後方に位置する必要がある。
- ・ Content-Disposition には、attachment を設定し、filename にはファイル名を設定 する。

② 電文イメージ

- ・ 添付ファイル電文は、通信プロトコルヘッダー、本文、通信プロトコルトレーラーか らなる。
- ・ SMTP ヘッダーの後の<CRLF>の後ろに、NACCS EDI 電文、BASE64 でエンコードした添 付ファイル本体を設定する。
- ・ 添付ファイル電文に<CRLF>、"."(ピリオド)、<CRLF>を続けて、通信プロトコルトレ ーラーとする。